# **Open Seadragon**

### **Overview**

This is an Islandora viewer module using OpenSeadragon. It allows users to view large image datastreams (like JPEG-2000) through image tile servers and can be used with Book/Newspaper Pages and Large Images. This module supports a custom Djatoka tilesource and a IIIF tilesource.

### **Dependencies**

- [Islandora](https://wiki.lyrasis.org/display/ISLANDORA/Islandora+Core+Module)
- [Tuque](https://wiki.duraspace.org/display/ISLANDORA/APPENDIX+G+-+All+About+Tuque)
- [OpenSeadragon](https://github.com/openseadragon/openseadragon/releases/download/v2.3.1/openseadragon-bin-2.3.1.zip)
- [Drupal Token module](https://www.drupal.org/project/token)

In addition, either [Djatoka](https://wiki.lyrasis.org/display/ISLANDORA/Djatoka) or a IIIF image server needs to be setup. Note: when using the [Islandora Paged Content](https://wiki.lyrasis.org/display/ISLANDORA/Islandora+Paged+Content) module, you may need Djatoka installed even if you use a IIIF Image Server. See [ISLANDORA-2461](https://jira.duraspace.org/projects/ISLANDORA/issues/ISLANDORA-2461) for more on this.

### **OpenSeadragon**

The OpenSeadragon JavaScript library is not included in this module. Openseadragon 2.3.1 is known to work well with Islandora. You can use Drush to download and install it automatically or do it manually.

Older versions must be updated. You can do this quickly with the provided Drush command.

### **Drush OpenSeadragon installation**

This module provides a Drush command to download and install a recent version of OpenSeadragon. It is advisable to move (not copy) the install script to your .drush folder and run the following command from that folder:

drush openseadragon-plugin

### **Manual OpenSeadragon installation**

Download the [OpenSeadragon 2.3.1 binary release](https://github.com/openseadragon/openseadragon/releases/download/v2.3.1/openseadragon-bin-2.3.1.zip) and install the Openseadragon library to your sites/libraries folder.

### **Reverse Proxy**

A reverse proxy can be used to make an image server available on the same domain as Drupal, so that cross-origin resource access and the need for CORS headers are avoided.

Various applications can be used as a reverse proxy; [Apache HTTPD](https://httpd.apache.org) and [nginx](https://nginx.org/) are common in reverse proxy setups. For details on configuring your reverse proxy, you should consult the documentation for your application of choice.

Note: if you use a reverse proxy, you may need to configure the image server as well, so that it knows what external URLs are used to reach the image server. Whether this is necessary and how the image server needs to be configured, depends on the image server.

## **Configuration**

Set the paths for your chosen Image Server in admin » Islandora » Islandora Viewers » OpenSeadragon

### **Djatoka Image Server**

When you use the Adore-Djatoka Image Server ("Djatoka"), you need to set the base URL to the Adore-Djatoka server OpenURL resolver. The base URL depends on the setup of Djatoka, including (optional) configuration of a reverse proxy.

By default, Islandora OpenSeadragon expects that the Djatoka OpenURL resolver is reachable on the same domain name and port as Islandora itself, at the path adore-djatoka/resolver. A checkmark and confirmation message appear when Islandora can connect to the server. If Islandora cannot connect to the server, a cross and error message appear.

### **IIIF Server**

When you use the IIIF Image Server, you need to specify:

- the base URL of the image server;
- whether to send the image access token as a HTTP header instead of a query parameter;
- the pattern to use as the image identifier.

As with Djatoka, the base URL depends on the setup of your [IIIF](https://iiif.io) image server and reverse proxy, if you use one. Any IIIF image server can be used as the IIIF tile source. This IIIF server does need to be configured to resolve the image identifier to retrieve the image.

By default, Islandora OpenSeadragon uses the full URL to the image's JP2 datastream and the image access token as image identifier. If you use the [Cant](https://cantaloupe-project.github.io/) [aloupe](https://cantaloupe-project.github.io/) IIIF image server, you can configure it to resolve these identifiers using the **[HttpResolver](https://cantaloupe-project.github.io/manual/3.4/resolvers.html#HttpResolver)** with no prefix specified.

### **Configuration Screenshots**

There are a lot of options to configure OpenSeadragon. Here are screenshots to every available option in the current version. Labels next to the fields explain what each option is for; this is therefore not repeated in this page.

### **Configure Image Server**

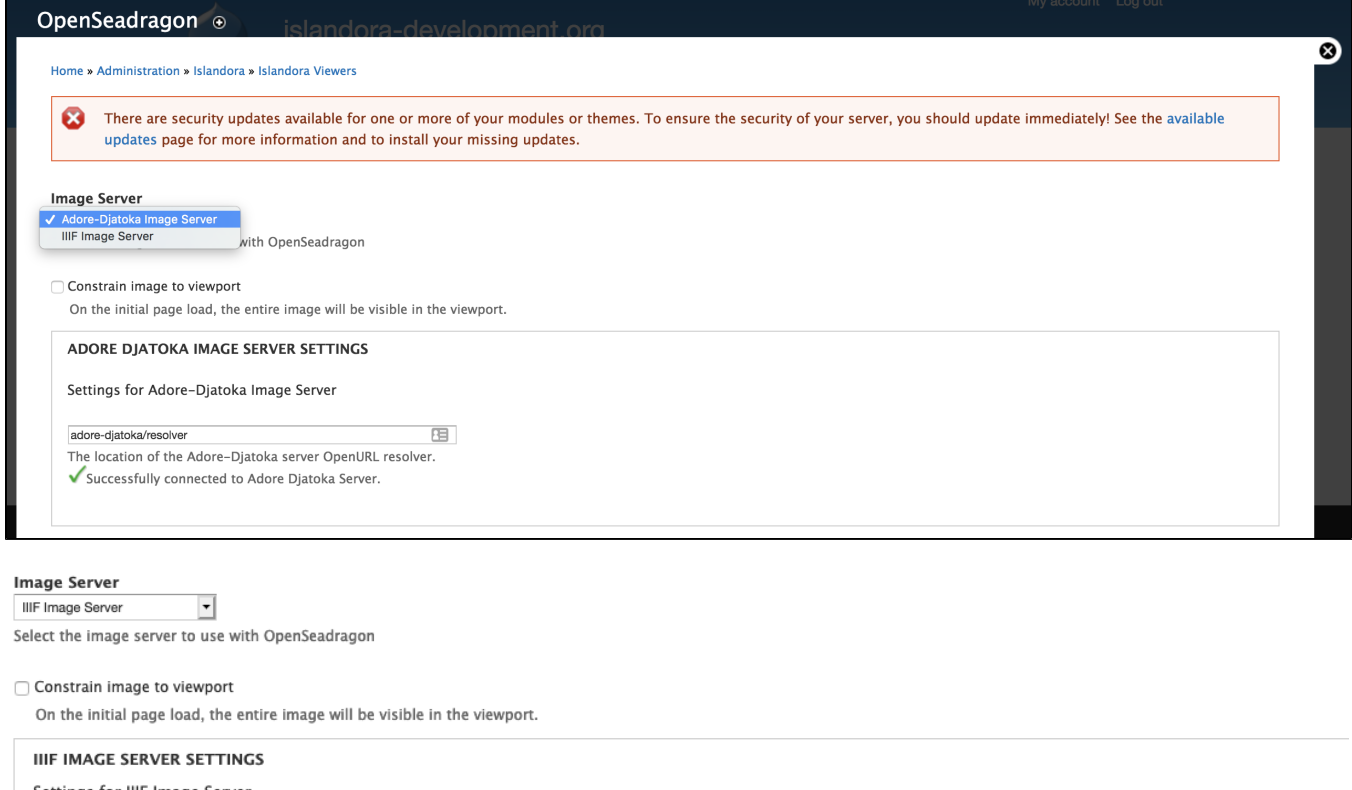

Settings for IIIF Image Server

**IIIF Image Server Base URL**  $i$ iif/2/

The location of the IIIF Image Server.

#### Add token as header

Instead of sending the token as a query parameter, it will be sent in the X-ISLANDORA-TOKEN header.

#### **IIIF Identifier**

[islandora\_openseadragon:url\_token]

#### - REPLACEMENT PATTERNS

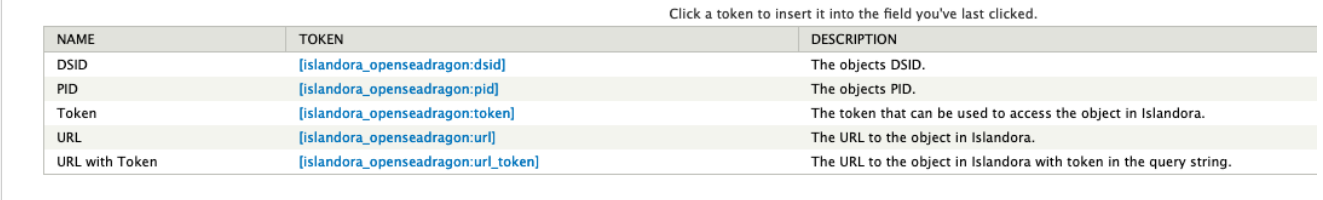

Note the option to select either an Adore-Djatoka Image Server or a IIIF Image server - you will be prompted after selecting with a field where you can enter your image server URL.

### **Configure Open Seadragon Tile Source Settings**

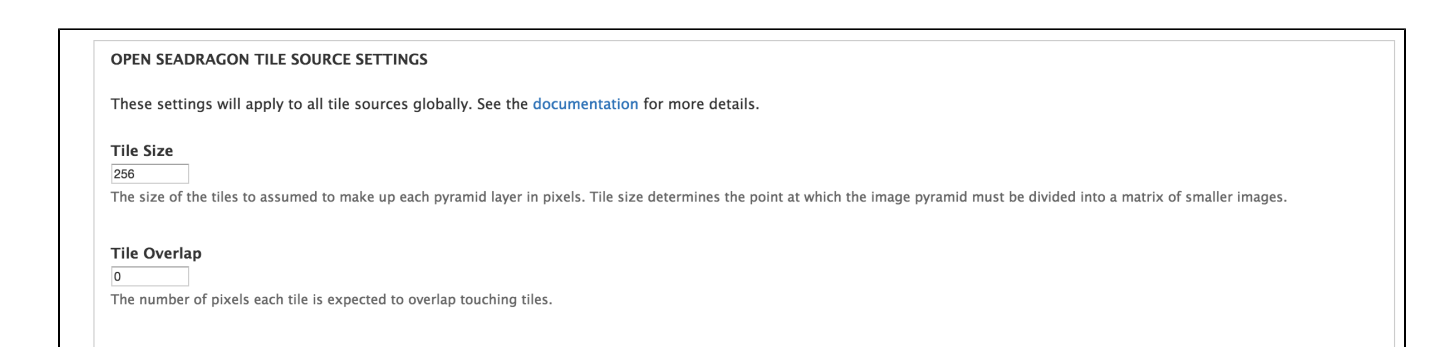

• Note that interface documentation links will take you to relevant Seadragon documentation, not back to this page.

### **Open Seadragon Viewer Settings**

### **OPEN SEADRAGON VIEWER SETTINGS**

Settings for OpenSeadragon 2.2.1, see the documentation for more details.

#### **Tab Index**  $\overline{0}$

Tabbing order index to assign to the viewer element. Positive values are selected in increasing order. When tablndex is 0 source order is used. A negative value omits the viewer from the tabbing order.

#### Debug mode

Toggles whether messages should be logged and fail-fast behavior should be provided.

#### **Debug Grid Color** #437AB2

Color of the grid in debug mode.

#### **Blend time**

Specifies the duration of animation as higher or lower level tiles are replacing the existing tile.

Always blend

Forces the tile to always blend. By default the tiles skip blending when the blendTime is surpassed and the current animation frame would not complete the blend.

#### Auto-hide controls

If the user stops interacting with the viewport, fade the navigation controls. Useful for presentation since the controls are by default floated on top of the image the user is viewing.

```
Immediate render
```
Render the best closest level first, ignoring the lowering levels which provide the effect of very blurry to sharp. It is recommended to change setting to true for mobile devices.

#### section continues...

#### Default zoom level  $\overline{0}$

Zoom level to use when image is first opened or the home button is clicked. If 0, adjusts to fit viewer.

#### Opacity

Default opacity of the tiled images (1=opaque, 0=transparent)

#### **Composite Operation**

⊤∙ Select the image server to use with OpenSeadragon

#### Placeholder Fill Style

Draws a colored rectangle behind the tile if it is not loaded yet. You can pass a CSS color value like "#FF8800".

**Initial Rotation**  $\overline{0}$ 

Initial rotation in degrees.

Minimum Zoom Level

Minimum Zoom Level (integer).

Maximum Zoom Level

Maximum Zoom Level (integer).

section continues...

#### Home Button Fills Viewer

Make the "home" button fill the viewer and clip the image, instead of fitting the image to the viewer and letterboxing.

### Pan horizontal

Allow horizontal pan.

#### Pan vertical

Allow vertical pan.

### Constrain During Pan

Wrap horizontal

Set to true to force the image to wrap horizontally within the viewport. Useful for maps or images representing the surface of a sphere or cylinder.

#### Wrap vertical

Set to true to force the image to wrap vertically within the viewport. Useful for maps or images representing the surface of a sphere or cylinder.

#### Minimum zoom image ratio

 $0.9$ 

The minimum percentage (expressed as a number between 0 and 1) of the viewport height or width at which the zoom out will be constrained. Setting it to 0, for example will allow you to zoom out infinity.

#### Maximum zoom pixel ratio

The maximum ratio to allow a zoom-in to affect the highest level pixel ratio. This can be set to Infinity to allow "infinite" zooming into the image though it is less effective visually if the HTML5 Canvas is not available

#### Smooth Tile Edges Minimum Zoom

 $1.1$ 

A zoom percentage (where 1 is 100%) of the highest resolution level. When zoomed in beyond this value alternative compositing will be used to smooth out the edges between tiles. This will have a performance<br>impact. Can be

#### Auto Resize

Set to false to prevent polling for viewer size changes. Useful for providing custom resize behavior.

#### Preserve Image Size On Resize

Set to true to have the image size preserved when the viewer is re-sized. This reguires Auto Resize to be enabled (default).

#### section continues...

50

#### Minimum Scroll Delta Time

wimber of milliseconds between canvas-scroll events. This value helps normalize the rate of canvas-scroll events between different devices, causing the faster devices to slow down enough to make the zoom control more manageable

#### **Pixels Per Wheel Line**

#### 40

For pixel-resolution scrolling devices, the number of pixels equal to one scroll line.

#### Visibility ratio  $0.5$

The percentage (as a number from 0 to 1 ) of the source image which must be kept within the viewport. If the image is dragged beyond that limit, it will 'bounce' back until the minimum visibility ratio is achieved.<br>Setting

#### Image loader limit

 $\overline{0}$ 

The maximum number of image requests to make concurrently. By default it is set to 0 allowing the browser to make the maximum number of image requests in parallel as allowed by the browsers policy.

#### Click time threshold 300

The number of milliseconds within which a pointer down-up event combination will be treated as a click gesture.

#### Click distance threshold

The maximum distance allowed between a pointer down event and a pointer up event to be treated as a click gesture.

#### Double click distance threshold 300

The number of milliseconds within which two pointer down-up event combinations will be treated as a double-click gesture.

#### section continues...

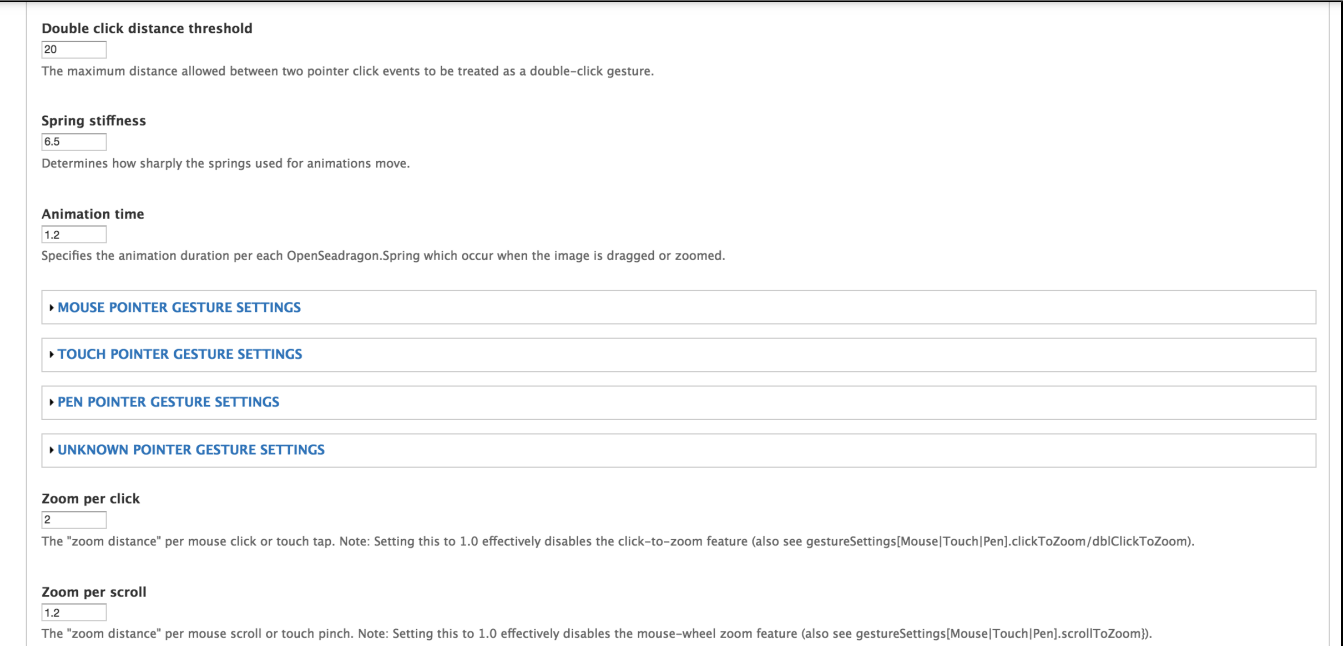

### **Expanded Mouse Pointer Gesture Settings**

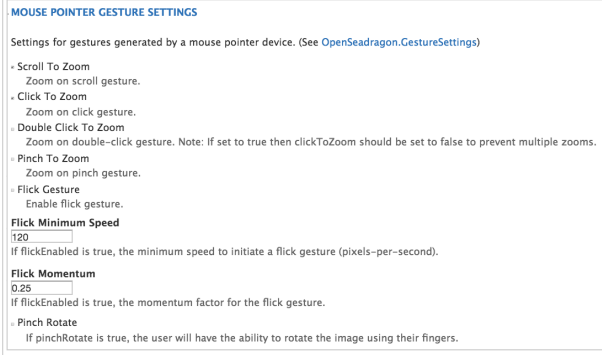

### **Expanded Touch Pointer Gesture Settings**

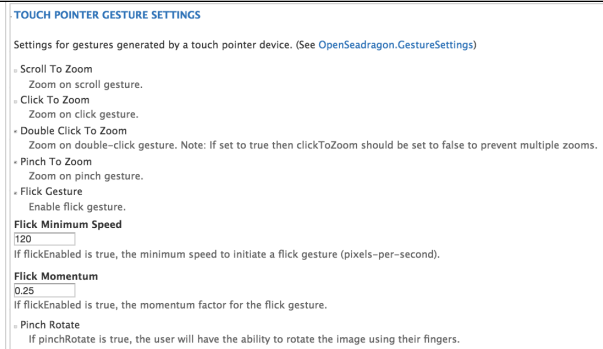

**Expanded Pen Pointer Gesture Settings**

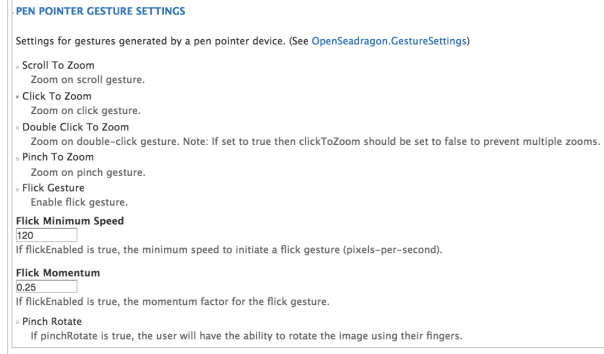

### **Expanded Unknown Pointer Gesture Settings**

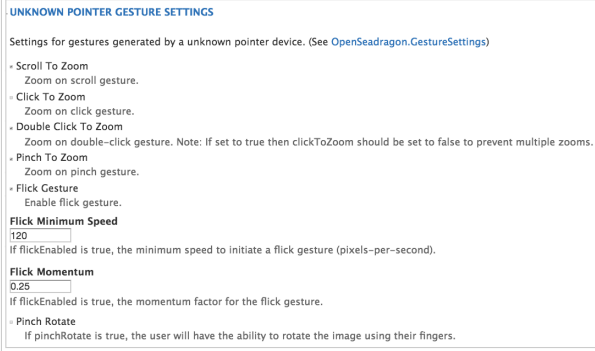

### Open Seadragon Viewer Settings (Continued)

### Zoom per click  $\overline{2}$ The "zoom distance" per mouse click or touch tap. Note: Setting this to 1.0 effectively disables the click-to-zoom feature (also see gestureSettings[Mouse|Touch|Pen].clickToZoom/dblClickToZoom). Zoom per scroll

 $1.2$ The "zoom distance" per mouse scroll or touch pinch. Note: Setting this to 1.0 effectively disables the mouse-wheel zoom feature (also see gestureSettings[Mouse|Touch|Pen].scrollToZoom]).

### Zoom per second

h

The number of seconds to animate a single zoom event over.

### **NAVIGATOR OPTIONS**

Show Navigator Set to true to make the navigator minimap appear.

#### **Controls Fade Delay**  $2000$

The number of milliseconds to wait once the user has stopped interacting with the interface before begining to fade the controls. Assumes showNavigationControl and autoHideControls are both true.

#### Controls Fade Length 1500

The number of milliseconds to animate the controls fading out.

#### **Controls Fade Delay** 200

The max number of images we should keep in memory (per drawer).

timeout

30000

section continues...

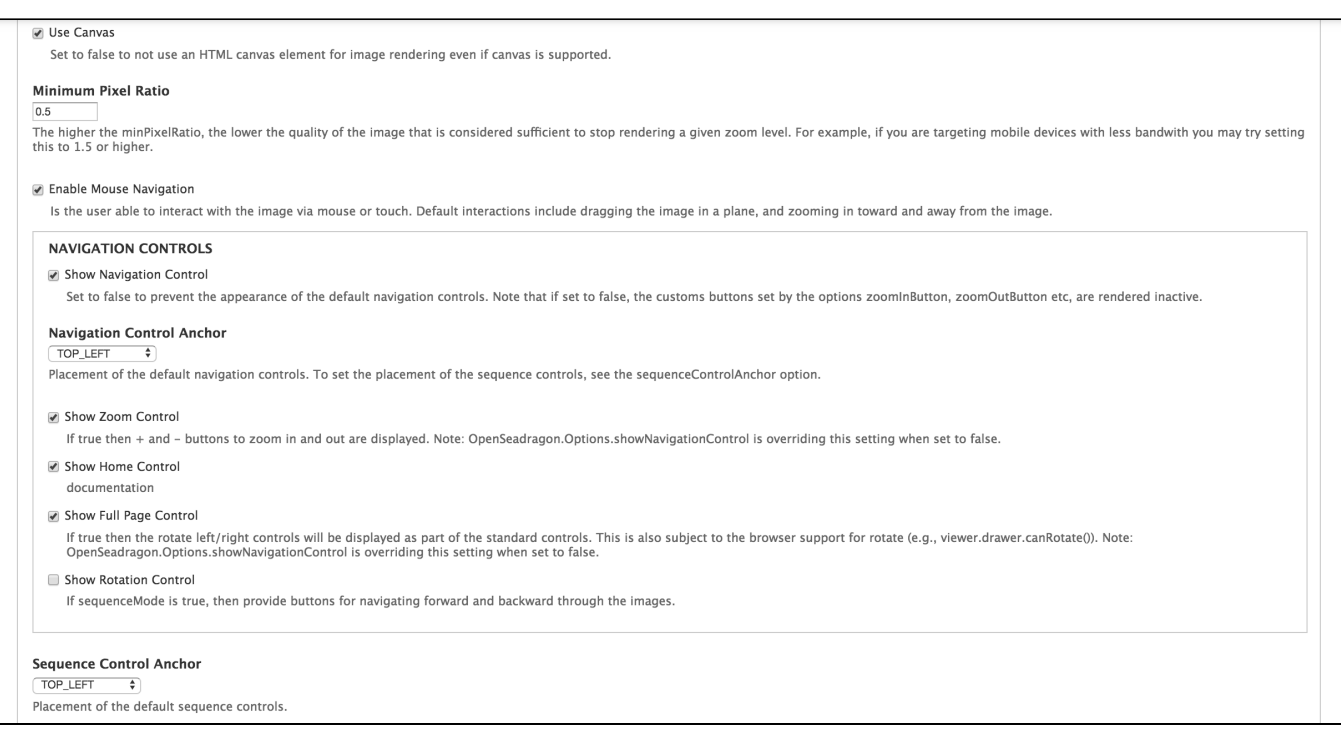

# section continues...

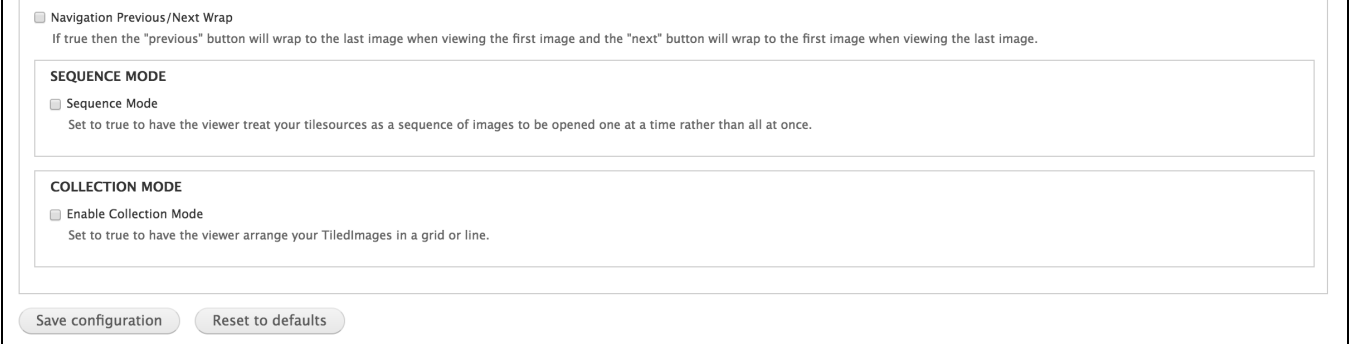

# Troubleshooting/Issues

Having problems? Check out the Islandora google groups for a solution. Have a solution (or a problem with these docs)? Share it with the community!

- [Islandora Group](https://groups.google.com/forum/?hl=en&fromgroups#%21forum/islandora)
- [Islandora Dev Group](https://groups.google.com/forum/?hl=en&fromgroups#%21forum/islandora-dev)